# JLX240160G-67606-BN 使用说明书

# (插接式 FPC)

## 目 录

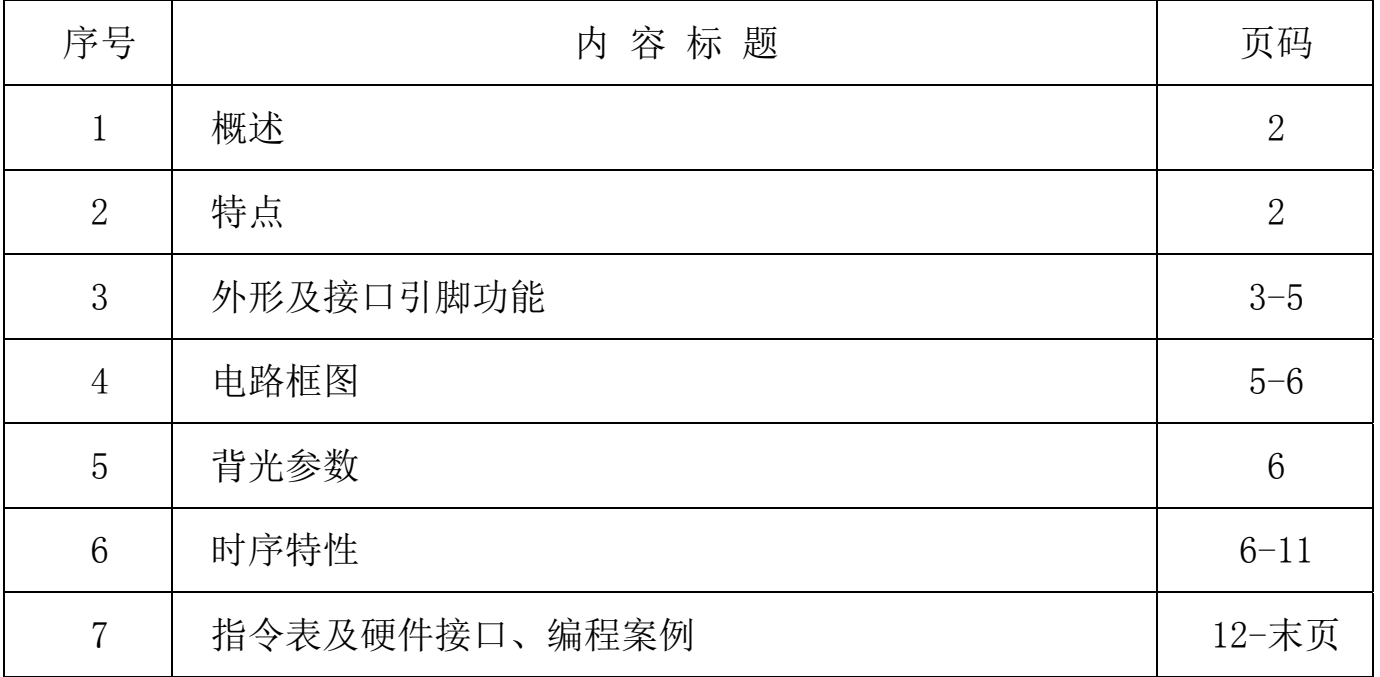

#### 1.概述

晶联讯电子专注于液晶屏及液晶模块的研发、制造。所生产 JLX240160G-67606-BN 型液晶模块 由于使用方便、显示清晰,广泛应用于各种人机交流面板。

JLX240160G-67606-BN 可以显示 240 列\*160 行点阵单色或 4 灰度级的图片, 或显示 7 个/行\*5 行 32\*32 点阵或显示 10 个/行\*6 行 24\*24 点阵的汉字,或显示 15 个/行\*10 行 16\*16 点阵的汉字。

#### 2.JLX240160G-67606-BN 图像型点阵液晶模块的特性

- $2.1$ 结构牢,插接式 FPC。
- 2.2 IC 采用矽创公司 ST75256,功能强大,稳定性好。
- 2.3 功耗低:不带背光 2mW(3.3V\*0.6mA),带背光不大于 250mW(3.3V\*75mA)。
- 2.4 接口简单方便:可采用 4 线 SPI 串行接口、并行接口, I℃ 接口。
- 2.5 工作温度宽: -20℃∽+70℃;
- 2.6 储存温度宽: -30℃∽+80℃;
- 2.7 显示内容:
	- ●240\*160(或小干 240\*160)点阵单色或 4 灰度级图片;
	- ●或显示 7 个×5 行 32\*32 点阵的汉字;
	- ●或显示 10 个×6 行 24\*24 点阵的汉字;
	- ●或显示 15 个×10 行 16\*16 点阵的汉字;
	- ●或显示其他的 ASCII 码等;
- 2.8 液晶模块是易碎的玻璃盒,请小心使用,轻拿轻放

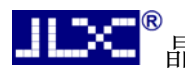

3.外形尺寸及接口引脚功能:

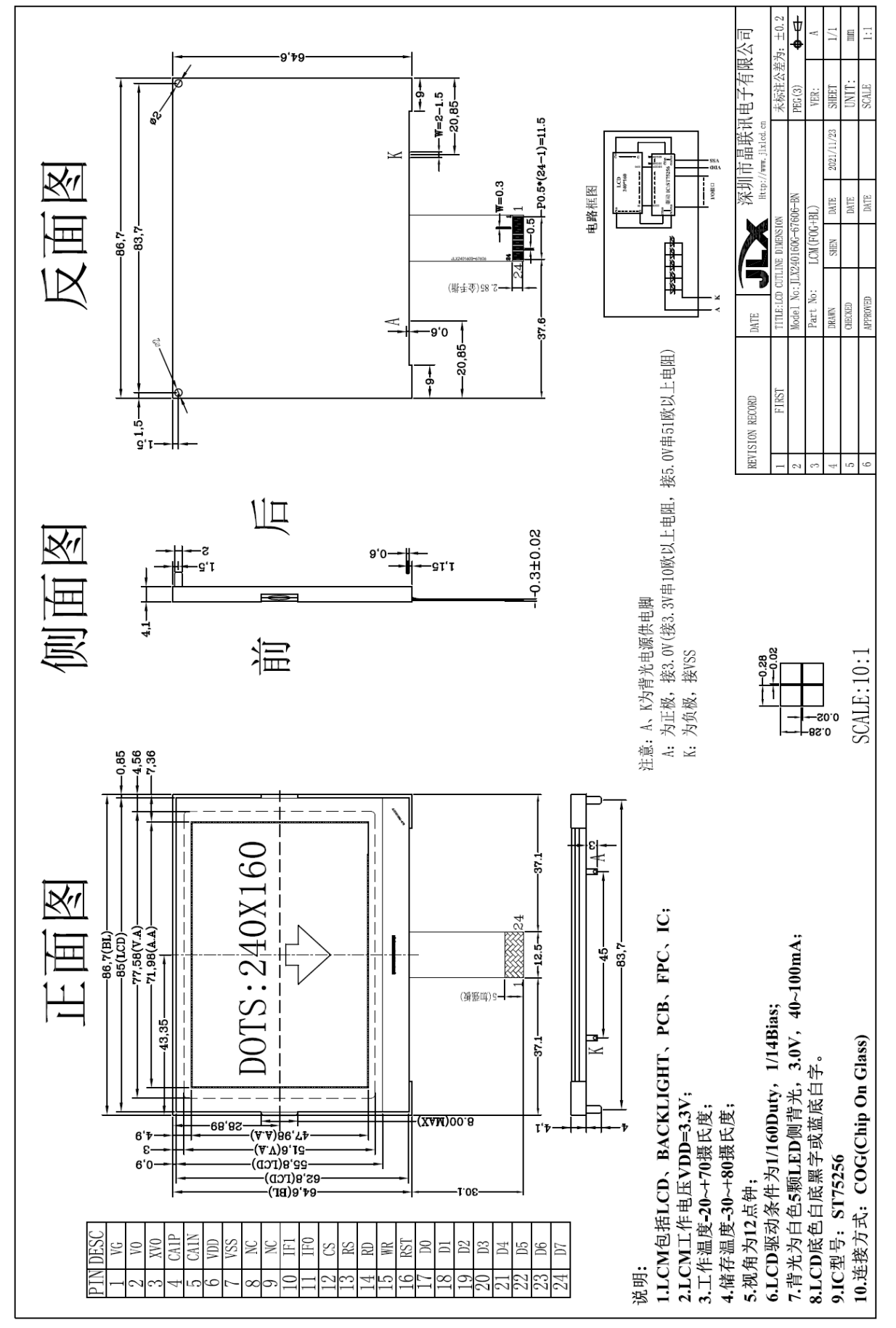

图 1.液晶模块外形尺寸

1| ¥ 8<br>- 晶联讯电子 液晶模块 JLX240160G-67606-BN 更新日期: 2021-11-24

#### 3.2 模块的接口引脚功能

3.2.1 并行时接口引脚功能

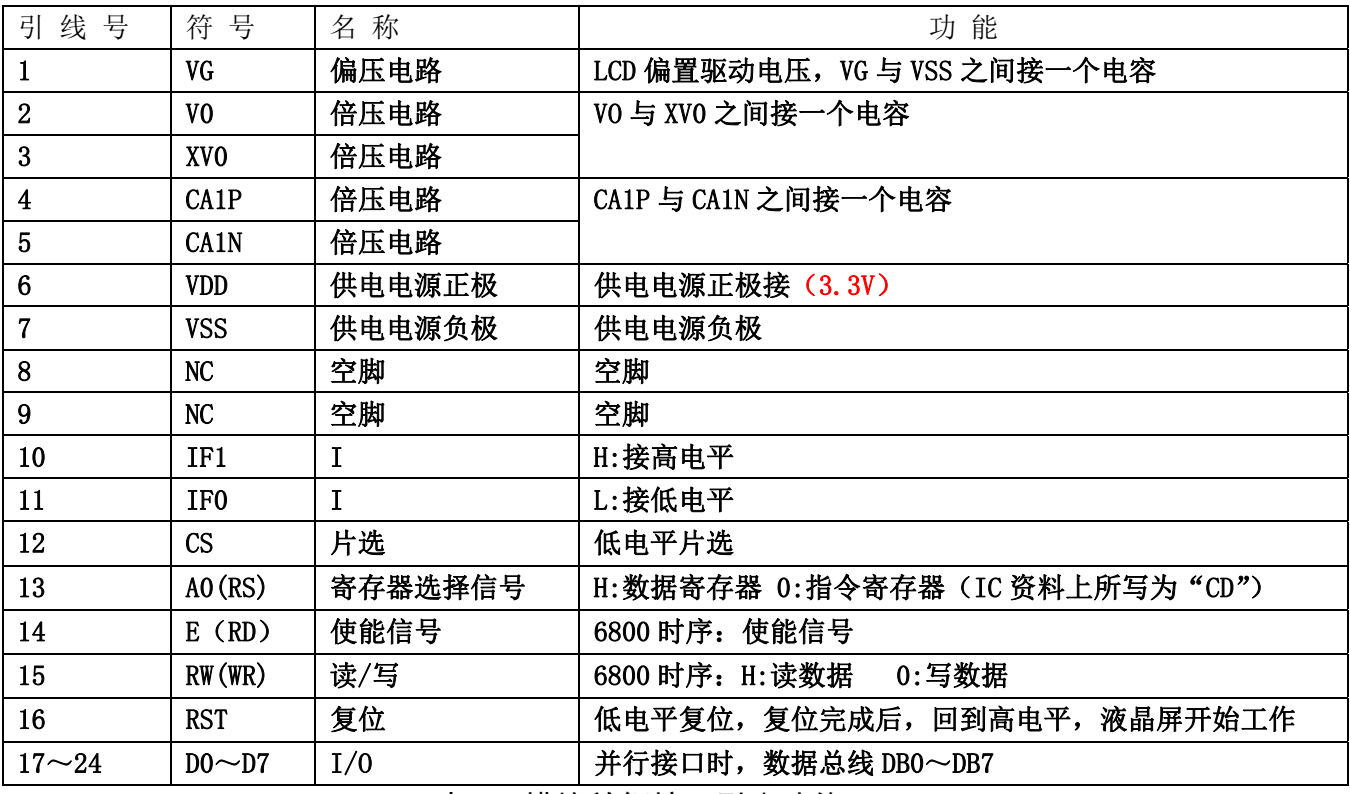

表 1:模块并行接口引脚功能

3.2.2 四线串行时接口引脚功能

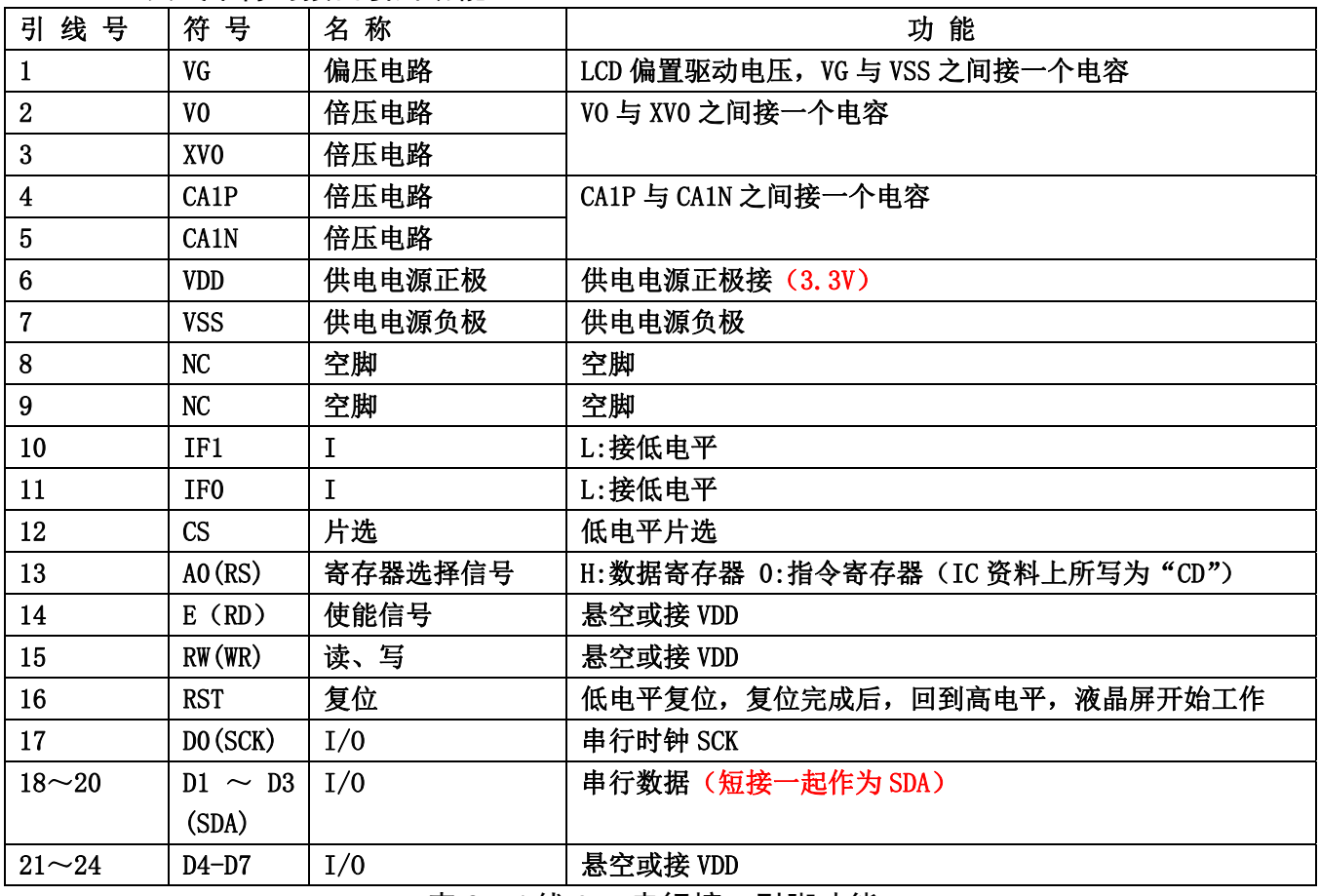

表 2:4 线 SPI 串行接口引脚功能

3.2.3 I²C 总线时接口引脚功能

|                         | 晶联讯电子           | 液晶模块        | 更新日期: 2021-11-24<br>JLX240160G-67606-BN |  |  |
|-------------------------|-----------------|-------------|-----------------------------------------|--|--|
| 引线号                     | 符号              | 名称          | 功能                                      |  |  |
| $\mathbf{1}$            | <b>VG</b>       | 偏压电路        | LCD 偏置驱动电压, VG 与 VSS 之间接一个电容            |  |  |
| $\overline{2}$          | V <sub>0</sub>  | 倍压电路        | VO 与 XVO 之间接一个电容                        |  |  |
| 3                       | XV <sub>0</sub> | 倍压电路        |                                         |  |  |
| $\overline{\mathbf{4}}$ | CA1P            | 倍压电路        | CA1P 与 CA1N 之间接一个电容                     |  |  |
| 5                       | CA1N            | 倍压电路        |                                         |  |  |
| $6\phantom{1}$          | <b>VDD</b>      | 供电电源正极      | 供电电源正极接 (3.3V)                          |  |  |
| $\overline{7}$          | <b>VSS</b>      | 供电电源负极      | 供电电源负极                                  |  |  |
| 8                       | <b>NC</b>       | 空脚          | 空脚                                      |  |  |
| 9                       | <b>NC</b>       | 空脚          | 空脚                                      |  |  |
| 10                      | IF1             | $\mathbf I$ | L:接低电平                                  |  |  |
| 11                      | IF <sub>0</sub> | $\rm I$     | H:接高电平                                  |  |  |
| 12                      | CS              | 片选          | 此引脚接 VSS                                |  |  |
| 13                      | AO(RS)          | 寄存器选择信号     | 悬空或接 VDD                                |  |  |
| 14                      | E(RD)           | 使能信号        | 悬空或接 VDD                                |  |  |
| 15                      | RW(WR)          | 读、写         | 悬空或接 VDD                                |  |  |
| 16                      | <b>RST</b>      | 复位          | 低电平复位, 复位完成后, 回到高电平, 液晶屏开始工作            |  |  |
| 17                      | DO (SCK)        | I/0         | 串行时钟 SCK                                |  |  |
| $18 - 20$               | $D1 \sim D3$    | I/0         | 串行数据 (短接一起作为 SDA)                       |  |  |
|                         | (SDA)           |             |                                         |  |  |
| $21 - 22$               | $D4-D5$         | I/0         | 悬空或接 VDD                                |  |  |
| $23 - 24$               | $D6-D7$         | I/0         | I2C 接口, D6-D7 是从属地址接 VSS                |  |  |

表 3:I²C 总线接口引脚功能

## 4. 电路框图

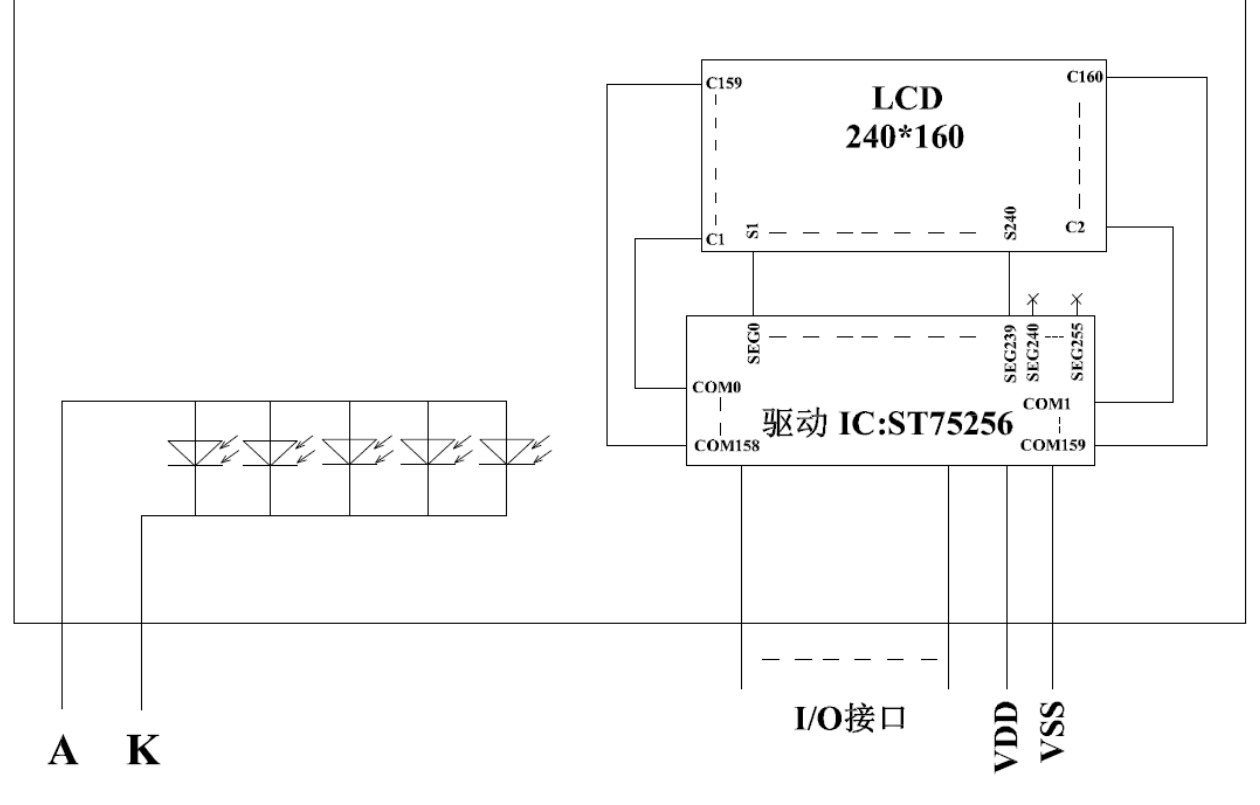

## 图 2:JLX240160G-67606-BN 图像点阵型液晶模块的电路框图

#### 4.1 背光参数

该型号液晶模块带 LED 背光源。它的性能参数如下: 工作温度: -20℃∽+70℃; 背光颜色:白色。 正常工作电流为:(8∽20)×5=40~100mA(LED 灯数共 5 颗); 工作电压: 3.0V; (接 3.3V 串 10 欧以上电阻, 接 5.0V 串 51 欧以上电阻)

#### 5.技术参数

#### 5.1 最大极限参数(超过极限参数则会损坏液晶模块)

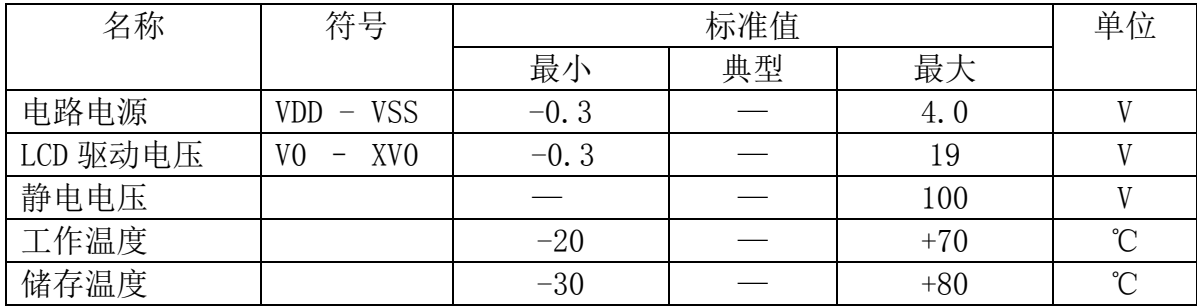

#### 表 4: 最大极限参数

#### 5.2 直流(DC)参数

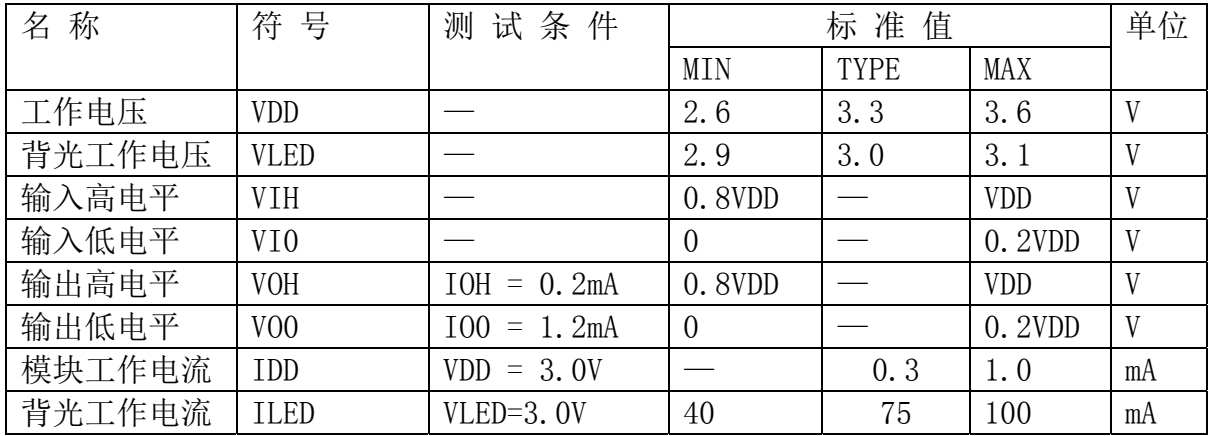

#### 表 5: 直流 (DC) 参数

#### 6. 读写时序特性(AC 参数)

#### 6.1 4 线 SPI 串行接口写时序特性(AC 参数)

![](_page_6_Figure_1.jpeg)

图 3. 从 CPU 写到 ST75256(Writing Data from CPU to ST75256)

![](_page_6_Picture_203.jpeg)

#### 表 6. 写数据到 ST75256 的时序要求

VDD =1.8<sup>~</sup>3.3V $\pm$ 5%, Ta = -30<sup>~</sup>85°C

输入信号的上升和下降时间(TR, TF) 在 15 纳秒或更少的规定。

所有的时间,用 20%和 80%作为标准规定的测定。

#### 6.2 6800 时序并行接口的时序特性(AC 参数)

![](_page_7_Figure_1.jpeg)

从 CPU 写到 ST75256(Writing Data from CPU to ST75256)

#### 图 4.写数据到 ST75256 的时序要求(6800 系列 MPU)

| .                           |          |       |          |      |     |    |  |  |  |  |
|-----------------------------|----------|-------|----------|------|-----|----|--|--|--|--|
| 项<br>目                      | 符号       | 名称    | 极限值      |      |     | 单位 |  |  |  |  |
|                             |          |       | MIN      | TYPE | MAX |    |  |  |  |  |
| 地址保持时间                      | A0       | tAH6  | 20       |      |     | ns |  |  |  |  |
| 地址建立时间                      |          | tAW6  | $\theta$ |      |     | ns |  |  |  |  |
| 系统循环时间                      | E        | tCYC6 | 160      |      |     | ns |  |  |  |  |
| 使能"低"脉冲宽度                   |          | tEWLW | 70       |      |     | ns |  |  |  |  |
| 使能"高"脉冲宽度                   |          | tEWHW | 70       |      |     | ns |  |  |  |  |
| 写数据建立时间                     | DB[7: 0] | tDS6  | 15       |      |     | ns |  |  |  |  |
| 写数据保持时间                     |          | tDH6  | 15       |      |     | ns |  |  |  |  |
| $\sim$ $\sim$ $\sim$ $\sim$ |          |       |          |      |     |    |  |  |  |  |

表 7. 读写数据的时序要求

VDD =1.8<sup> $\degree$ </sup>3.3V ± 5%, Ta =  $-30\degree$ 85°C

输入信号的上升时间和下降时间(TR,TF)是在 15 纳秒或更少的规定。当系统循环时间非 常快,

(TR + TF)≤(tcyc6–tewlw–tewhw)指定。

所有的时间,用 20%和 80%作为参考指定的测定。

tewlw 指定为重叠的 CSB"H"和"L"。

R/W 信号总是"H"

#### 6.3 8080 时序并行接口的时序特性(AC 参数)

晶联讯电子 液晶模块 JLX240160G-67606-BN 更新日期:2021-11-24

![](_page_8_Figure_1.jpeg)

从 CPU 写到 ST75256(Writing Data from CPU to ST75256)

#### 图 5.写数据到 ST75256 的时序要求(8080 系列 MPU)

| $\sim$<br>$\sim$ - $\sim$ $\sim$ $\sim$ $\sim$ $\sim$ $\sim$ $\sim$ |                      |                   |            |             |     |    |  |  |  |  |  |
|---------------------------------------------------------------------|----------------------|-------------------|------------|-------------|-----|----|--|--|--|--|--|
| 项<br>目                                                              | 符<br>号               | 名称                | 极限值        |             |     | 单位 |  |  |  |  |  |
|                                                                     |                      |                   | <b>MIN</b> | <b>TYPE</b> | MAX |    |  |  |  |  |  |
| 地址保持时间                                                              | A0                   | t AH <sub>8</sub> | 20         |             |     | ns |  |  |  |  |  |
| 地址建立时间                                                              |                      | tAW8              |            |             |     | ns |  |  |  |  |  |
| 系统循环时间                                                              | /WR                  | tCYC8             | 160        |             | __  | ns |  |  |  |  |  |
| 使能"低"脉冲宽度                                                           |                      | tCCLW             | 70         |             |     | ns |  |  |  |  |  |
| 使能"高"脉冲宽度                                                           |                      | tCCHW             | 70         |             |     | ns |  |  |  |  |  |
| 写数据建立时间                                                             | $DB$                 | tDS8              | 15         |             |     | ns |  |  |  |  |  |
| 写数据保持时间                                                             |                      | $t$ DH8           | 15         |             |     | ns |  |  |  |  |  |
| $\mathbf{A}$                                                        | $\sim$ $\sim$ $\sim$ |                   |            |             |     |    |  |  |  |  |  |

表 8. 读写数据的时序要求

VDD =1.8<sup> $\degree$ </sup>3.3V ± 5%, Ta =  $-30\degree$ 85°C

 输入信号的上升时间和下降时间(TR,TF)是在 15 纳秒或更少的规定。当系统循环时间非 常快,

 $(TR + TF) \leq (tcyc8 - tcc1w - tcchw)$ 指定。

所有的时间,用 20%和 80%作为参考指定的测定。

tcclw 被指定为"L"之间的重叠 CSB 和/ WR 处于"L"级

### $6.3$  $1^{2}$ C 接口的时序特性 (AC 参数)

![](_page_9_Figure_0.jpeg)

![](_page_9_Figure_1.jpeg)

从 CPU 写到 ST75256(Writing Data from CPU to ST75256)

图 6. 写数据到 ST75256 的时序要求 ( I<sup>2</sup>C 系列 MPU)

![](_page_9_Picture_145.jpeg)

#### 表 9. 读写数据的时序要求

所有的时间,用 20%和 80%作为标准规定的测定。

这是推荐的操作 I C 接口与 VDD1 高于 2.6V。

6.4 电源启动后复位的时序要求(RESET CONDITION AFTER POWER UP):

![](_page_10_Figure_2.jpeg)

#### 图 7:电源启动后复位的时序

#### 表 10:电源启动后复位的时序要求

![](_page_10_Picture_60.jpeg)

![](_page_11_Picture_0.jpeg)

# 晶联讯电子 液晶模块 JLX240160G-67606-BN 更新日期:2021-11-24

#### 7.指令功能:

7.1 指令表 表 11

![](_page_11_Picture_339.jpeg)

晶联讯电子 液晶模块 JLX240160G-67606-BN 更新日期:2021-11-24

![](_page_12_Picture_259.jpeg)

![](_page_13_Picture_311.jpeg)

。<br>晶联讯电子 液晶模块 JLX240160G-67606-BN 更新日期: 2021-11-24

![](_page_13_Picture_312.jpeg)

请详细参考 IC 资料"ST75256.PDF"。

#### 7.2 点阵与 DD RAM 地址的对应关系

请留意页的定义: PAGE, 与平时所讲的"页"并不是一个意思, 在此表示 8 个行就是一个"页", 一个 240\*160 点阵的屏分为 20 个"页",从第 0"页"到第 19"页"。

DB7--DB0 的排列方向: 数据是从下向上排列的。最低位 D0 是在最上面,最高位 D7 是在最下面。 每一位(bit)数据对应一个点阵,通常"1"代表点亮该点阵,"0"代表关掉该点阵.如下图所示:

![](_page_14_Figure_5.jpeg)

Figure 21 DDRAM Mapping (4-Level Gray Scale Mode)

1

0

 $\mathbf{1}$ 

下图摘自 ST75256 IC 资料, 可通过 "ST75256. PDF"之第 37 页获取最佳效果。

0

 $\overline{1}$ 

![](_page_15_Picture_0.jpeg)

![](_page_15_Figure_4.jpeg)

#### 7.3 初始化方法

用户所编的显示程序,开始必须进行初始化,否则模块无法正常显示,过程请参考程序

![](_page_16_Figure_3.jpeg)

#### 7.4 接口方式及程序:

7.4.1 液晶模块与 MPU(以 8051 系列单片机为例)接口图如下:

![](_page_17_Figure_1.jpeg)

并行接口图

![](_page_17_Figure_3.jpeg)

```
/* 液晶模块型号:JLX256128G-256-BN-P 
   并行接口,6800 时序 
    驱动 IC 是:ST75256 
    版权所有:晶联讯电子:网址 http://www.jlxlcd.cn/ 
*/
```

```
#include <reg52.H>
#include <intrins.h>
#include <chinese_code.h>
```
![](_page_18_Picture_160.jpeg)

#define uchar unsigned char #define uint unsigned int

```
/*延时:1 毫秒的 i 倍*/ 
void delay_ms (int i) 
{ 
      int j,k; 
     for(j=0;j\le i;j++)for(k=0; k<110; k++);
}
```

```
/*延时:1us 的 i 倍*/ 
void delay_us(int i) 
{ 
      int j,k; 
     for(j=0; j \le i; j++)for(k=0; k<1; k++);
```

```
}
```

```
/*等待一个按键, 我的主板是用 P2.0 与 GND 之间接一个按键*/
void waitkey() 
{ 
  repeat: 
      if (key==1) goto repeat; 
      else delay_ms (2000); 
} 
// \n= \n= \n= \n= \n= \n{transfer command to LCM\n= \n}
```

```
void transfer_command_lcd(int data1)
```

```
{
```

```
cs1=0;
      rs=0; 
      rd=0; 
      delay_us(1); 
     wr=0;
      P1=data1; 
      rd=1; 
      delay_us(1); 
     cs1=1:
      rd=0; 
} 
//-----------transfer data to LCM--------------- 
void transfer_data_lcd(int data1) 
{ 
     cs1=0;
      rs=1; 
      rd=0; 
      delay_us(1); 
     wr=0:
      P1=data1; 
      rd=1; 
     delay_us(1);cs1=1;
      rd=0; 
} 
void initial_lcd() 
{ 
      reset=0; 
      delay_ms (100); 
      reset=1; 
      delay_ms (200); 
      transfer_command_lcd(0x30); //EXT=0 
      transfer_command_lcd(0x94); //Sleep out 
      transfer_command_lcd(0x31); //EXT=1 
      transfer_command_lcd(0xD7); //Autoread disable 
      transfer_data_lcd(0X9F); // 
      transfer_command_lcd(0x32); //Analog SET 
      transfer_data_lcd(0x00); //OSC Frequency adjustment 
     transfer_data_lcd(0x01); //Frequency on booster capacitors->6KHz
      transfer_data_lcd(0x01); //Bias=1/13
```

```
transfer_command_lcd(0x31); //EXT=1
```
![](_page_20_Picture_146.jpeg)

![](_page_20_Picture_147.jpeg)

![](_page_20_Picture_148.jpeg)

 transfer\_command\_lcd(0xBC); //行列扫描方向 transfer\_data\_lcd(0x02); //MX.MY=Normal

 transfer\_data\_lcd(0x1d); transfer\_data\_lcd(0x1f);

 $\blacksquare$ 

// transfer\_command\_lcd(0x0c); //数据格式选择,0x0C 是低位在前 D0-D7,0x08 是高位在前 D7-D0

 transfer\_command\_lcd(0xCA); //显示控制 transfer\_data\_lcd(0X00); //设置 CL 驱动频率:CLD=0 transfer\_data\_lcd(0X9F); //占空比:Duty=160 transfer\_data\_lcd(0X20); //N 行反显: Nline=off

 transfer\_command\_lcd(0xF0); //显示模式 transfer\_data\_lcd(0X10); //如果设为 0x11:表示选择 4 灰度级模式,如果设为 0x10:表示选择黑白模式

```
晶联讯电子 液晶模块 JLX240160G-67606-BN 更新日期:2021-11-24 
    transfer_command_lcd(0x81); //设置对比度, "0x81"不可改动, 紧跟着的 2 个数据是可改的, 但"先微调后粗调"这
个顺序别乱了 
     transfer_data_lcd(0x16); //蓝底白字微调 0x0d //微调对比度,可调范围 0x00~0x3f,共 64 级 
    transfer_data_lcd(0x04); //粗调对比度,可调范围 0x00~0x07, 共 8 级
     transfer_command_lcd(0x20); //电源控制 
     transfer_data_lcd(0x0B); //D0=regulator ; D1=follower ; D3=booste, on:1 off:0 
    delay us(100);
     transfer_command_lcd(0xAF); //打开显示 
} 
/*写 LCD 行列地址: X 为起始的列地址, Y 为起始的行地址, x_total, y_total 分别为列地址及行地址的起点到终点的差值 */
void lcd_address(int x, int y, x_total, y_total)
{ 
     x=x+15; 
    y=y-1;
    transfer command lcd(0x15); //Set Column Address
    transfer_data_lcd(x);
     transfer_data_lcd(x+x_total-1); 
     transfer_command_lcd(0x75); //Set Page Address 
     transfer_data_lcd(y); 
     transfer_data_lcd(y+y_total-1); 
     transfer_command_lcd(0x30); 
     transfer_command_lcd(0x5c); 
} 
/*清屏*/ 
void clear_screen() 
{ 
     int i,j; 
     lcd_address(0,0,241,21); 
    for(i=0; i<21; i++) { 
        for(j=0;j\leq 241;j++) { 
             transfer_data_lcd(0x00); 
         } 
     } 
} 
void test(int x,int y) 
{
```

```
for(i=0; i\le 16; i++) { 
         for (j=0; j<256; j++) { 
               transfer_data_lcd(0xff); 
          } 
     } 
} 
//写入一组 16x16 点阵的汉字字符串(字符串表格中需含有此字) 
//括号里的参数:(页,列,汉字字符串) 
void display_string_16x16(uchar column, uchar page,uchar *text) 
{ 
    uchar i, j, k; uint address; 
     j=0; 
    while(text[j]!= '\0') { 
         i=0:
          address=1; 
          while(Chinese_text_16x16[i]> 0x7e) 
          { 
              if(Chinese_test_16x16[i] == text[j]) { 
                  if(Chinese_test_16x16[i+1] == text[j+1])\{ address=i*16; 
                        break; 
 } 
               } 
              i +=2:
          } 
          if(column>239) 
          { 
               column=0; 
               page+=2; 
          } 
          if(address !=1) 
          { 
               lcd_address(column,page,16,2); 
              for(k=0; k<2; k++) {
```
int i,j;

lcd\_address(x,y,256,16);

```
for(i=0; i<16; i++)\{ transfer_data_lcd(Chinese_code_16x16[address]); 
                       address++; 
 } 
              } 
             j +=2;
         } 
          else 
          { 
              lcd_address(column,page,16,2); 
             for(k=0; k<2; k++) { 
                  for(i=0; i<16; i++)\{ transfer_data_lcd(0x00); 
 } 
              } 
              j++; 
          } 
          column+=16; 
     } 
} 
/*显示 32*32 点阵的汉字或等同于 32*32 点阵的图像*/ 
void disp_32x32(int x,int y,uchar *dp) 
{ 
     int i,j; 
     lcd_address(x,y,32,4); 
    for(i=0; i \le 4; i++) { 
         for(j=0; j<32; j++) { 
              transfer_data_lcd(*dp); 
             dp++; } 
     } 
} 
/*显示 240*160 点阵的图像*/ 
void disp_240x160(int x,int y,char *dp)
```

```
 int i,j; 
 lcd_address(x,y,240,20); 
for(i=0; i<20; i++) {
```
{

```
晶联讯电子 液晶模块 JLX240160G-67606-BN 更新日期:2021-11-24
```

```
for(j=0;j\langle 240; j++)
         { 
            transfer_data_lcd(*dp); 
           dp++; } 
    } 
} 
//----------------------------- 
void main () 
{ 
    initial_lcd(); http://www.filesociety.com/initial_lcd();
    while(1) { 
       clear_screen(); <br> //清屏
        disp_240x160(1,1,bmp1); //显示一幅 240*160 点阵的黑白图。 
        waitkey(); 
        clear_screen(); //清屏 
        disp_240x160(1,1,bmp2); //显示一幅 240*160 点阵的黑白图。 
        waitkey(); 
        clear_screen(); 
        display_string_16x16(33,1,"深圳市晶联讯电子有限公司"); 
        waitkey(); 
       clear_screen(); <br> //清屏
        disp_32x32(7, 1, jing2);
       disp_32x32((32*1+7), 1, lian2);
         disp_32x32((32*2+7),1,xun2); 
         disp_32x32((32*3+7),1,dian2); 
         disp_32x32((32*4+7),1,zi2); 
        waitkey(); 
    } 
}
```
7.4 程序举例:

7.4.1 串行接口

液晶模块与 MPU(以 8051 系列单片机为例)接口图如下:

![](_page_25_Figure_1.jpeg)

串行接口

![](_page_25_Figure_3.jpeg)

并行程序与串行只是接口定义、写数据和命令不一样,其它都一样

#### 串行接口程序

sbit lcd cs1 =  $P3^2$ ;//CS sbit  $lcd$  reset=  $P1^1$ ;//RST sbit  $1cd$  sclk =  $P1^2$ ;//串行时钟

```
sbit lcd rs = P3^1;//RS
sbit lcd_sid = P1^3;//串行数据 
sbit key = P2^0; //按键
//写指令到 LCD 模块 
void transfer_command_lcd(int data1) 
\{ char i; 
    1cd cs1=0;
     lcd_rs=0; 
    for(i=0;i<8;i++) { 
         lcd_sclk=0; 
         if(data1&0x80) lcd_sid=1; 
         else lcd_sid=0; 
         lcd_sclk=1; 
        data1 \leq 1; } 
    lcd_csl=1;} 
//写数据到 LCD 模块 
void transfer_data_lcd(int data1) 
{ 
     char i; 
    1cd cs1=0;
     lcd_rs=1; 
    for(i=0;i<8;i++)\{ lcd_sclk=0; 
         if(data1&0x80) lcd_sid=1; 
         else lcd_sid=0; 
         lcd_sclk=1; 
        data1 \leq 1;
 } 
     lcd_cs1=1; 
}
```
#### 7.5、IIC 接口

![](_page_26_Figure_3.jpeg)

IIC 接口

晶联讯电子 液晶模块 JLX240160G-67606-BN 更新日期:2021-11-24

I2C接口

![](_page_27_Figure_2.jpeg)

#### 7.5.1、以下为 I2C 接口方式范例程序 与串行方式相比较,只需改变接口顺序以及传送数据、传送命令这两个函数即可:

/\* 液晶模块型号:JLX240160G-67606 IIC 接口 驱动 IC 是:ST75256 版权所有:晶联讯电子:网址 http://www.jlxlcd.cn; \*/ #include <reg52.H> #include <intrins.h> #include <chinese code.h> sbit reset=P1^1; shit  $\text{sc}1=PI^3$ : sbit sda=P1^2; sbit key=P2^0;

```
void transfer(int data1) 
{ 
     int i; 
    for (i=0; i \le 8; i++) { 
         \text{sc}1=0:
          if(data1&0x80) sda=1; 
         else sda=0; 
        scl=1:
        scl=0;
         data1=data1<<1; 
    } 
         sda=0; 
        sc1=1;
         scl=0; 
} 
void start_flag() 
{ 
     scl=1; /*START FLAG*/ 
     sda=1; /*START FLAG*/ 
     sda=0; /*START FLAG*/ 
} 
void stop_flag() 
{ 
    \text{sc}1=1: /*STOP FLAG*/
    sda=0: /*STOP FLAG*/
     sda=1; /*STOP FLAG*/ 
} 
//写命令到液晶显示模块 
void transfer_command(uchar com) 
\{ start_flag(); 
    transfer(0x78); transfer(0x80); 
     transfer(com); 
    stop flag();
} 
//写数据到液晶显示模块 
void transfer_data(uchar dat) 
{ 
    start flag();
    transfer(0x78);
     transfer(0xC0); 
     transfer(dat); 
    stop flag();
}
```
# **-END-**